Schritt für Schritt

Die Abrechnung über die Berufsgenossenschaften (BG) gliedert sich in folgende Schritte auf:

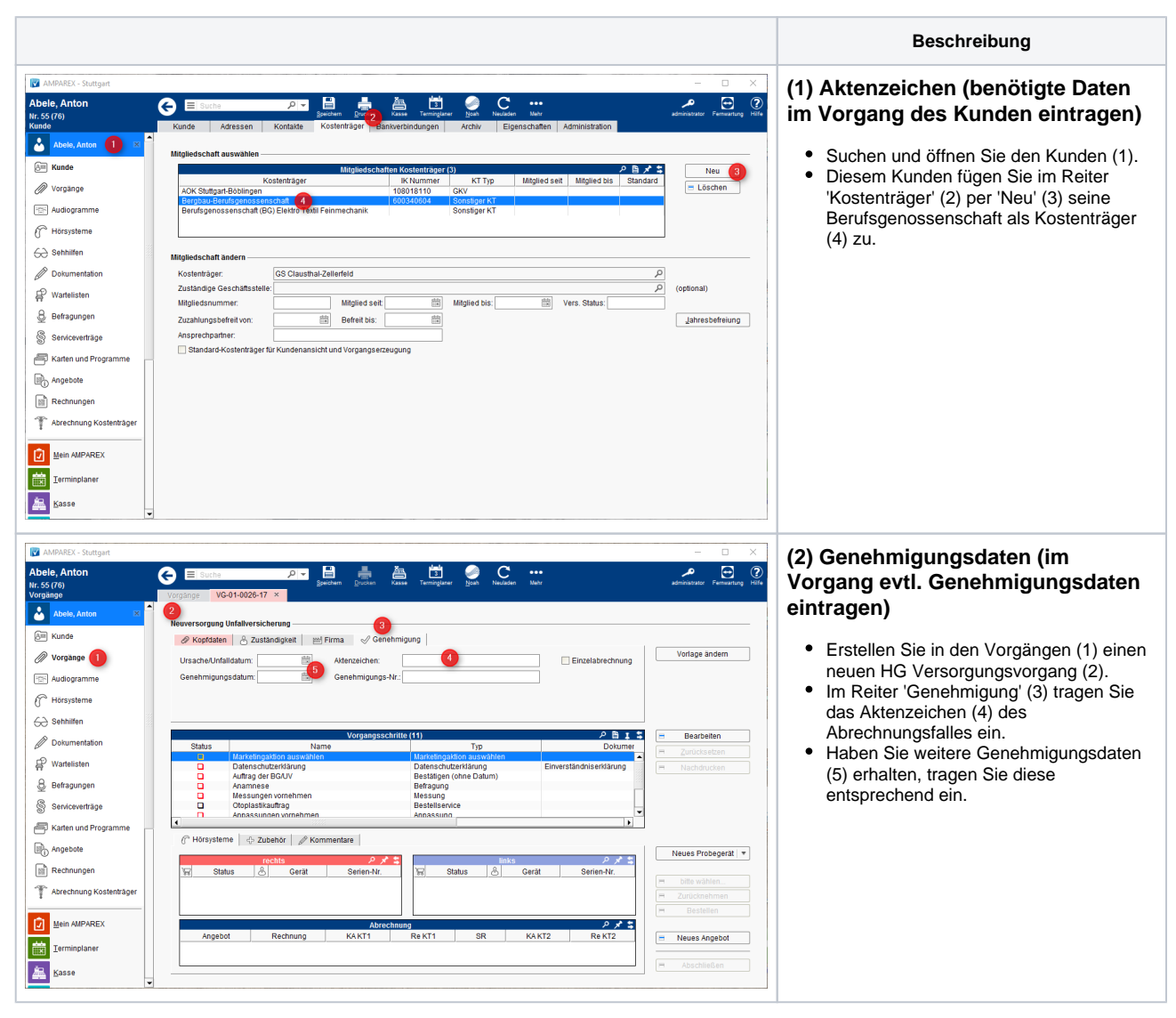

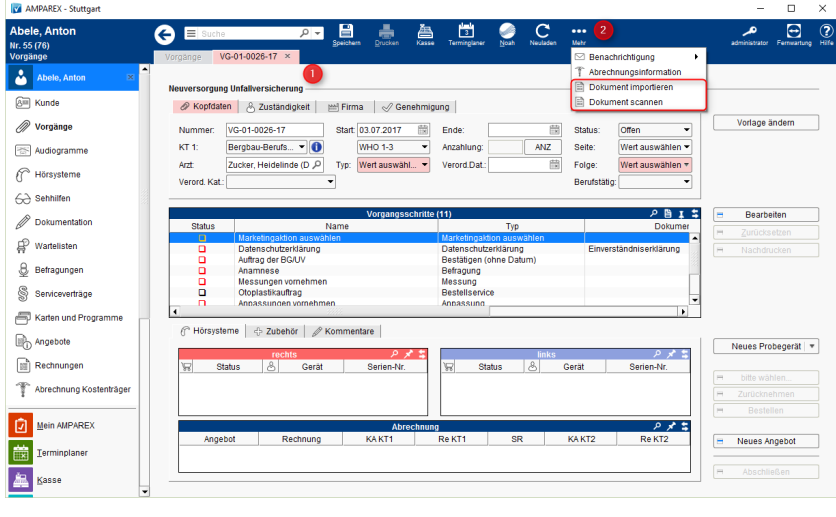

### **(3) Dokumente (benötigte Dokumente einscannen)**

- Zur Abrechnung einer Neuversorgung müssen folgende Dokumente mit gesandt werden.
- Um die Dokumente bei der Abrechnung auswählen zu können, müssen die unterschriebenen Dokumente eingescannt werden.
- Scannen Sie das Muster 15 und die vom  $\bullet$ Kunden unterschriebene Empfangsbestätigung (Anlage 6) und
- legen Sie diese im Kundenarchiv ab.
- Das Scannen erfolgt im Vorgang (1) über das 'Mehr-Menü' (2).
- Der Anpassbericht muss im Vorgang erstellt und als Dokument gespeichert sein.
	- Muster 15
	- Anpassbericht
	- Empfangsbestätigung (Anlage 6)

#### **Info**  $\circ$

Bei einer Abrechnung eines Reparaturvorganges (über einen Kostenträger) bzw. der eigentlichen Reparatur müssen keine Dokumente mitgesandt werden.

### **Hinweis**

Um die Scanfunktion (Twain) nutzen zu können, muss ein Scanner oder Multifunktionsgerät an Ihrem PC angeschlossen und eingerichtet worden sein. Achten Sie beim Scannen darauf, dass Sie möglichst die Dokumente als schwarz/weiß bzw. in Graustufen einscannen, um die Dateigröße möglichst gering zu halten. Zusätzlich sollte die max. zu scannende Auflösung nicht mehr als 75 bis 150 dpi betragen.

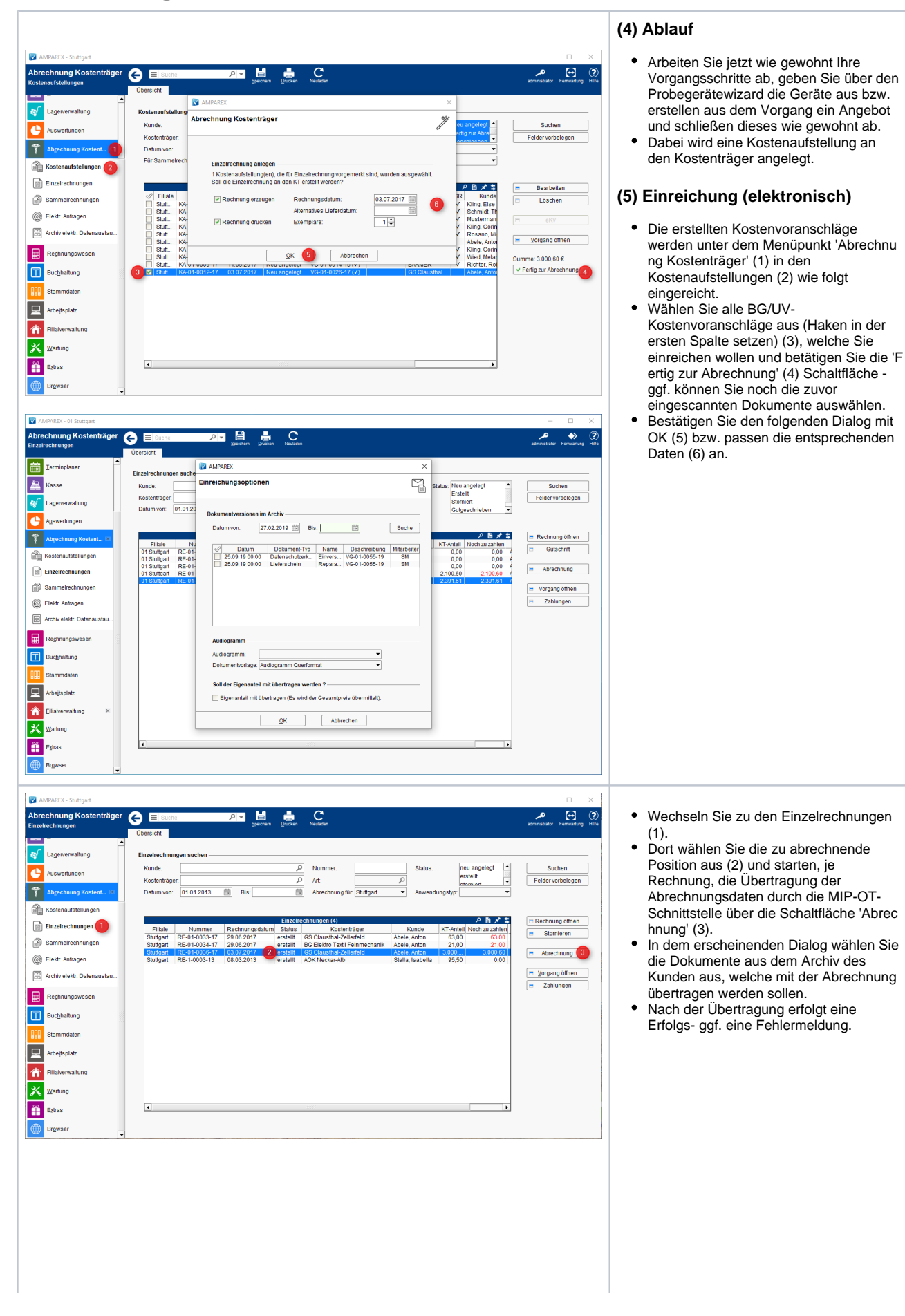

⋒

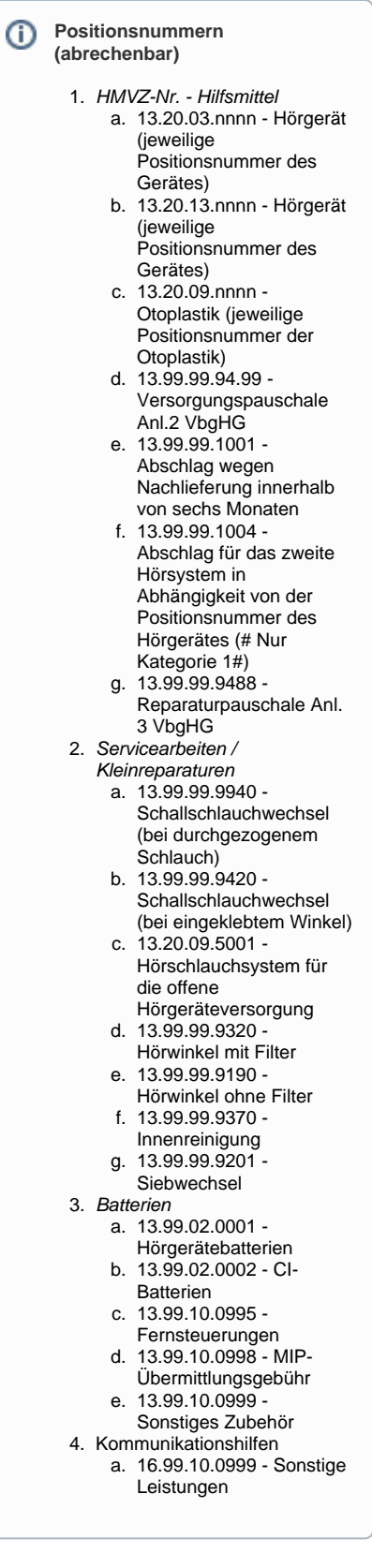